## **Activați-vă** pachetul myPOS

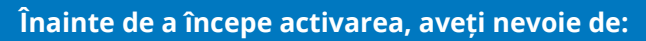

- Dispozitivul dvs. myPOS conectat la Internet prin Bluetooth, Wi-Fi sau GPRS
- Browser Internet pentru a accesa mypos.com
- Telefon mobil (care poate primi SMS-uri)

## **Noțiuni introductive**

*Cartela de date myPOS este absolut GRATUITĂ pentru dvs. și vă vom oferi câte una pentru fiecare dintre terminalele dvs. myPOS.Am rezolvat problema conectivității dvs.!* 

- 1. Accesați mypos.com și conectați-vă la contul dvs. myPOS.
- 2. Accesați meniul **Dispozitive Activați-vă dispozitivul.**

Alegeți setările dispozitivului dvs. și codul de activare va fi afișat în contul dvs. myPOS.

- 3. După introducerea Codului de activare generat, dispozitivul dvs. este gata de utilizare. Faceți clic pe "Am încheiat activarea" și sunteți gata!
- 4. Opțional Activați cardul Business preplătit myPOS și obțineți acces instantaneu la banii dvs.

## **Activare reușită**

Felicitări! Terminalul dvs. myPOS este activat și gata de utilizare. Puteți accesa contul dvs. de plăți electronice la mypos.com sau din aplicația myPOS disponibilă pentru Android și iOS. Pentru informații suplimentare sau asistență, vă rugăm să vizitați: mypos.com

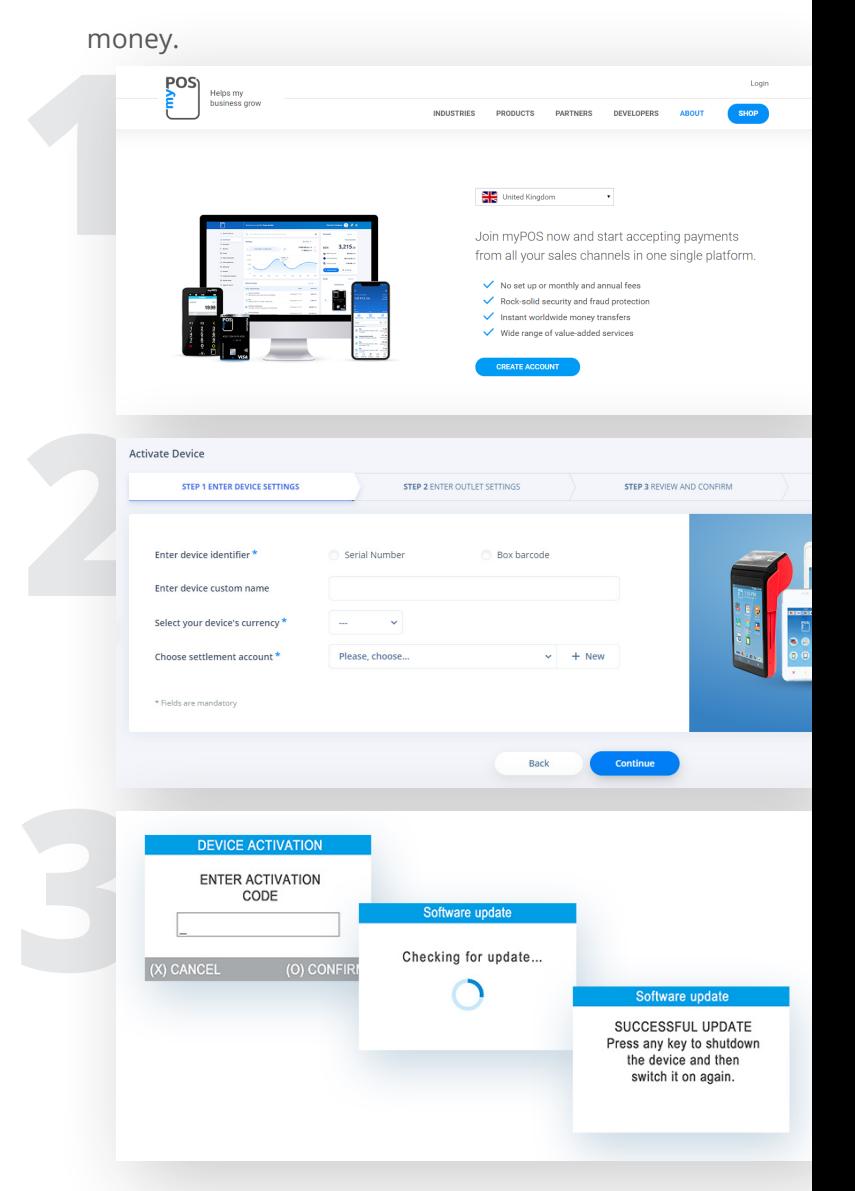